# Linux Mail-Queue mini-HOWTO

Leif Erlingsson, leif@lege.com, Jan P. Tietze, jptietze@mail.hh.provi.de v2.02, 3 Settembre 1997, sendmail 8.8.7

Queue Remote Mail + Deliver Local Mail. Le necessarie modifiche alla configurazione per far sì che sendmail consegni la posta locale \*\*\*subito\*\*\* mentre accumula in coda la posta in uscita. Traduzione a cura di Lorenzo Pulici lorenzo.pulici@usa.net.

## Indice

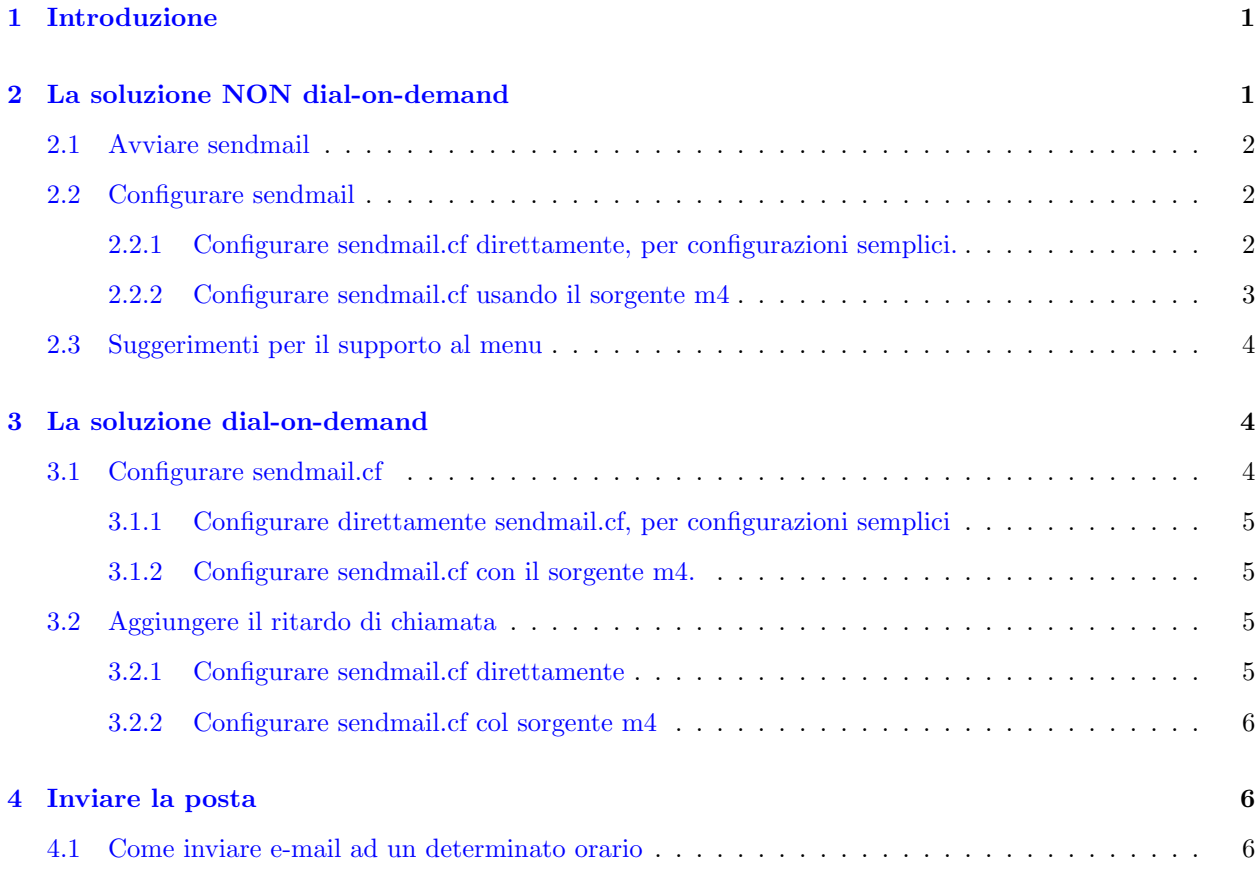

# <span id="page-0-0"></span>1 Introduzione

Questo documento è stato scritto da due autori. La parte più vecchia, relativa alla posta NON dial-ondemand, è di Leif Erlingsson <leif@lege.com>, quella relativa alla soluzione dial-on-demand (più recente) è a cura di Jan P. Tietze <jptietze@mail.hh.provi.de>.

# <span id="page-0-1"></span>2 La soluzione NON dial-on-demand

Scritta da Leif Erlingsson <leif@lege.com>.

La versione originale di questa parte conteneva parecchia roba non necessaria. Questo è ciò che serve veramente...

### <span id="page-1-0"></span>2.1 Avviare sendmail

Slackware e simili: /etc/rc.d/rc.M:

echo "Starting sendmail daemon (/usr/sbin/sendmail -bd -os) [modalita di solo accodamento]..." /usr/sbin/sendmail -bd -os # NON e il flag standard "-bd -q 15m"!

RedHat e simili: /etc/rc.d/init.d/sendmail.init:

echo -n "Starting sendmail: [modalita di solo accodamento]" daemon sendmail  $-bd$   $-e$ s  $+$  NON e il demone sendmail  $-bd$   $-q1h$ 

L'opzione  $-\infty$  non è necessaria, tutto quello che fa è:

```
SuperSafe [s] Esegue in modalita super-safe, vale a dire che
              crea sempre il file di accodamento, anche nel caso
              vogliate effettuare la consegna immediata.
              Sendmail crea sempre in ogni circostanza il file di
              accodamento prima di restituire il controllo al client.
              Deve essere sempre selezionato.
```
Ciò dovrebbe comunque già essere configurato nel sendmail.cf di default.

### <span id="page-1-1"></span>2.2 Configurare sendmail

Gli utenti seri di sendmail usufruiscono del sorgente m4. Raccomando questa soluzione se pensate di aggiornare sendmail o anche di effettuare banali modifiche al sendmail.cf

Se non intendete mai configurare sendmail in modo che i return header dell'envelope e simili funzionino anche con una connessione dinamica IP o qualcosa del genere, potreste non aver bisogno del sorgente m4.

### <span id="page-1-2"></span>2.2.1 Configurare sendmail.cf direttamente, per configurazioni semplici.

Questa è una soluzione strettamente dipendente dalla vostra versione in funzione della versione di sendmail.cf. Il seguente esempio è valido \*soltanto\* per sendmail-8.8.x.

Editate /etc/sendmail.cf:

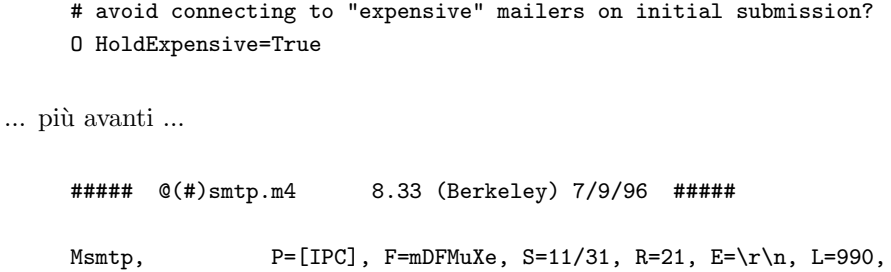

```
T=DNS/RFC822/SMTP,
               A=IPC $h
Mesmtp, P=[IPC], F=MDFMuXae, S=11/31, R=21, E=\r\n\ln, L=990,
```
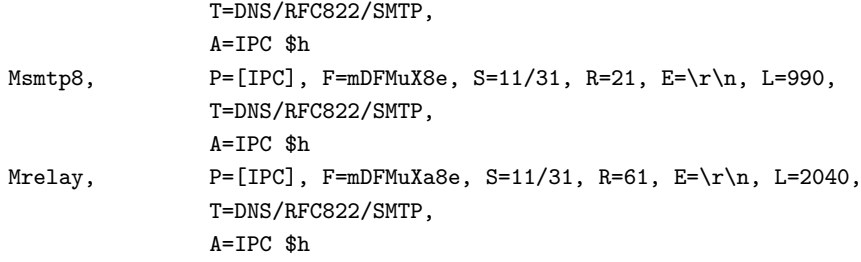

Il flag importante qui sopra `e "e". Non importa affatto se gli altri flag sono diversi nel vostro file. Teneteli così come sono, aggiungete soltanto "e" come dall'esempio di sopra, a meno che ci sia già. "e" contrassegna il mailer come "expensive".

### <span id="page-2-0"></span>2.2.2 Configurare sendmail.cf usando il sorgente m4

Qui di seguito, per semplicità considero che la versione di sendmail sia la 8.8.7. Se avete una versione differente, sostituite a 8.8.7 il numero della vostra versione! Inoltre queste istruzioni non funzioneranno per vecchie versioni di sendmail. Prendete l'ultima versione di sendmail!

Scaricate il sorgente di sendmail. Provate "http://WWW.Sendmail.ORG" o possibilmente "ftp.sendmail.org".

Raccomando inoltre di ottenere la mia patch per permettere il reverse aliasing dell'envelope del mittente e altre belle cose che vi permetteranno di prendere il controllo del vostro ambiente della posta.

Scrivete a "Sendmail Patch <sendmail@lege.com>", Soggetto: "sendmail-8.8.7", se 8.8.7 è la vostra versione di sendmail.

 $\dot{E}$  inoltre disponibile presso "http://www.lege.com", così come il sorgente sgml di questo mini-HOWTO!

Non è necessario applicare tutte le mie patch per avere un sistema di accodamento della posta remota e di consegna della posta locale che funzioni. Le mie patch risolvono altri problemi. Ma pensavo che questo fosse un buon posto per menzionarle, dato che molti utenti Linux le troveranno estremamente utili. Vi permetteranno inoltre di avere domini virtuali perfettamente funzionanti, se lo desiderate. I domini virtuali non devono essere "locali". Vi permetteranno di usare gli "xaliases", o in altre parole il "reverse aliasing".

Decomprimete i sorgenti di sendmail. Otterrete qualcosa di simile a /usr/src/sendmail-8.8.7/.

cd /usr/src/sendmail-8.8.7/cf

Ora, se volete applicate la mia patch, altrimenti saltate questo passo. Se non volete usare procmail come Local Delivery Agent salvate in un posto sicuro il vostro /usr/src/sendmail-8.8.7/cf/ostype/linux.m4 prima di cominciare...

Salvate la mia patch in "/tmp/sendmail-8.8.7-cf-cpio-idcmu.gz", indi...

```
cd /usr/src/sendmail-8.8.7/cf
gzip -dc < /tmp/sendmail-8.8.7-cf-cpio-idcmu.gz | cpio -idcmu
```
Se non volete usare procmail, ricopiate al suo posto la copia salvata di /usr/src/sendmail-8.8.7/cf/ostype/linux.m4.

Applicata o meno la mia patch, assicuratevi che queste righe o altre molto simili siano aggiunte a /usr/src/sendmail-8.8.7/cf/cf/yourhostname.smtp.mc (ma se avete applicato la patch potreste voler cercare i nomi dei file contenenti la parola "elijah", in /usr/src/sendmail-8.8.7/cf):

dnl # Defer Delivery to "expensive" mailers until next time the

```
dnl # queue is processed using "O HoldExpensive=True" and make
dnl # sure smtp mailers are "expensive".
dnl # (See original "sendmail" book Chapter 30: Options,
dnl # "Oc - Don't connect to expensive mailers", or
dnl # 2nd Edition "sendmail" book Chapter 34.8.29,
dnl # "HoldExpensive (c), Queue for expensive mailers".)
dnl # / Leif Erlingsson <leif@lege.com>
define('confCON_EXPENSIVE', 'True')
define(SMTP_MAILER_FLAGS, e)
MAILER(local)dnl
MAILER(smtp)dnl
```
### <span id="page-3-0"></span>2.3 Suggerimenti per il supporto al menu

La versione 1.x di questo documento conteneva dei suggerimenti per il supporto al menu per /var/X11R6/lib/fvwm/system.fvwmrc. Li ho eliminati nella versione corrente, ma sono disponibili su richiesta:

Scrivete a: "Menu support suggestions <fvwmrc@lege.com>", Soggetto: "Menu support suggestions"

### <span id="page-3-1"></span>3 La soluzione dial-on-demand

Scritta da Jan P. Tietze <jptietze@mail.hh.provi.de>.

Molti utenti Linux accedono a Internet tramite una linea telefonica, e molti hanno deciso di implementare sul loro sistema le caratteristiche dial-on-demand. Ciò significa che non appena un pacchetto IP è pronto per lasciare la rete o l'host locali, viene automaticamente stabilito il collegamento ad un fornitore di servizi Internet (ISP). Il collegamento cadrà dopo un certo periodo durante il quale nessun pacchetto sarà transitato.

Nonostante ciò sia molto comodo ed economico, vi è un caso particolare nel quale non è né comodo (dato che il tempo necessario per iniziare un collegamento via modem è notevole) né economico, e questo è il caso dell'invio di e-mail. L'e-mail viene normalmente spedita tramite SMTP, consegnata direttamente dal vostro sistema oppure tramite un host SMTP in Internet solitamente residente nella rete del vostro ISP.

Con le linee telefoniche, è necessario stabilire un collegamento ogni qualvolta si voglia inviare un messaggio. La cosa può andare se dovete spedire un solo messaggio, ma se dovesse capitarvi di inviare messaggi multipli, rendendo così necessari ripetuti collegamenti, la cosa può rivelarsi tediosa e monetariamente dispendiosa. Inoltre se il vostro ISP impone limiti di orario per il vostro accesso, ciò vi costringerà a posporre i vostri messaggi in determinate ore del giorno, ed inviarli manualmente.

La sezione 1 di questo documento vi risolverà la situazione nella quale una ricerca esterna di DNS provocherà l'inizio del collegamento, anche se la vostra e-mail verrà solo accodata. La ragione è dovuta al fatto che sendmail vuole "canonificare" i nomi degli host.

La soluzione di questo problema consta di due passi: prima di tutto dobbiamo modificare moderatamente sendmail.cf. Dopodiché dovremo definire il processo dell'attuale consegna della posta. Personalmente preferisco che sia cron ad occuparsi di questo lavoro e descriver`o qui sotto i passaggi da fare.

### <span id="page-3-2"></span>3.1 Configurare sendmail.cf

Per le ragioni indicate al punto [1.2], raccomando la modifica del sorgente m4 invece di operare direttamente su sendmail.cf. Vi salverà da molti problemi e farà sì che il cambio della configurazione sia più comprensibile.

Prima di tutto operiamo le modifiche indicate nella prima parte di questo documento. In seguito andremo nello specifico della configurazione dial-on-demand.

### <span id="page-4-0"></span>3.1.1 Configurare direttamente sendmail.cf, per configurazioni semplici

La configurazione diretta è parecchio poco pratica e tutto tranne che descrittiva, ma ovviamente è una vostra scelta.

Vicino alla parte finale del vostro sendmail.cf dovrebbe esserci una riga come questa:

 $R3* < 0$   $3*$   $5*$   $9 > 3*$   $3: 1 < 0$   $5$   $52$   $53$   $51 > 54$ 

Fate precedere questa riga da " $#$ " in modo che divenga:

 $\texttt{HR\$*} < 0 \texttt{\$*} \texttt{\$^T\$>} > \$*$  \$: \$1 < 0 \$[ \$2 \$3 \$] > \$4

#### <span id="page-4-1"></span>3.1.2 Configurare sendmail.cf con il sorgente m4.

Aggiungete la seguente riga al vostro /usr/src/sendmail-8.8.7/cf/cf/vostronomehost.smtp.mc:

```
FEATURE(nocanonify)dnl
```
Il vostro sendmail.cf finale pu`o essere compilato dando i seguenti comandi. Ricordatevi sempre di fare una copia di riserva del vostro attuale /etc/sendmail.cf prima di installarne uno nuovo:

```
cp /etc/sendmail.cf /etc/sendmail.cf.bak
cd /usr/src/sendmail-8.8.7/cf/cf
```
m4 vostronomehost.smtp.mc > /etc/sendmail.cf

### <span id="page-4-2"></span>3.2 Aggiungere il ritardo di chiamata

 $\dot{E}$  spesso utile, specialmente su linee con modem, inserire un ritardo di chiamata. Ciò significa che se sendmail inizia una connessione nel tentativo di inviare una e-mail (prendendo la linea telefonica) ma il collegamento richiede più tempo per essere stabilito rispetto a ciò che sendmail ritiene necessario, sendmail aspetterà semplicemente alcuni secondi e ritenterà.

### <span id="page-4-3"></span>3.2.1 Configurare sendmail.cf direttamente

Da qualche parte nel vostro sendmail.cf dovrebbe esserci una riga come questa:

```
#O DialDelay=10s
```
(o molto simile). cancellate il " $\#$ ". Se non c'è alcun " $\#$ " all'inizio della riga, allora dovete considerare che tutto è a posto (vuol dire che è già stato abilitato precedentemente).

Se non trovate questa riga nel vostro sendmail.cf, inseritela pure (la cosa migliore è quella di porla nella parte "options" del file):

```
O DialDelay=10s
```
Modificate il valore "10s" in quello che ritenete fare al caso vostro.

### <span id="page-5-0"></span>3.2.2 Configurare sendmail.cf col sorgente m4

Aggiungete la linea seguente al file /usr/src/sendmail-8.8.7/cf/cf/vostronomehost.smtp.mc:

define('confDIAL\_DELAY','10s')

Modificate il valore "10s" in quello che ritenete fare al caso vostro.

Il vostro sendmail.cf finale pu`o essere compilato dando i seguenti comandi. Ricordatevi sempre di fare una copia di riserva del vostro attuale /etc/sendmail.cf prima di installarne uno nuovo:

```
cp /etc/sendmail.cf /etc/sendmail.cf.bak
cd /usr/src/sendmail-8.8.7/cf/cf
m4 yourhostname.smtp.mc > /etc/sendmail.cf
```
### <span id="page-5-1"></span>4 Inviare la posta

L'invio della posta può essere effettuato invocando il comando "sendmail -q". Per quelli interessati a sapere ciò che sendmail sta facendo, "sendmail -q -v" vi darà una descrizione più dettagliata del processo di invio.

E molto conveniente automatizzare il processo di invio dell'e-mail. Molto comunemente viene usato cron per ` questo processo.

### <span id="page-5-2"></span>4.1 Come inviare e-mail ad un determinato orario

Editate il vostro crontab:

crontab -e

Aggiungete delle righe in questa forma:

05 18-23,0-7  $*$  \* Mon, Tue, Wed, Thu, Fri /usr/sbin/sendmail -q 05 \* \* \* Sat, Sun /usr/sbin/sendmail -q

Riferitevi alle pagine man di cron (disponibili con "man 5 crontab") per informazioni ulteriori. Il formato mi sembra piuttosto ovvio. L'inserimento d'esempio di crontab mostra che la posta (soltanto e solamente se inserita in coda) verrà inviata dopo 5 minuti di ogni ora nei giorni feriali, iniziando alle 18:05 e fermandosi alle 7:05 del mattino dopo. Nei fine settimana la posta verrà spedita 5 minuto dopo l'ora, cominciando alle 0:05 di sabato e finendo alle 23:05 di domenica.

Usando un sistema dial-on-demand, è talvolta desiderabile ricevere la vostra e-mail attraverso il protocollo POP3 a determinati orari del giorno. Per questo compito è possibile inserire una riga simile a questa nel vostro crontab:

0 21 \* \* \* popclient -3 -u <nomeutentePOP3> -p <password> -o /var/spool/mail/<nomeutentelocale> <mailhost.somedomain.com>

Naturalmente va tutto su una riga sola.

salvate il file e uscite dall'editor. Il crontab è ora installato.